## **Division-Time display format change**

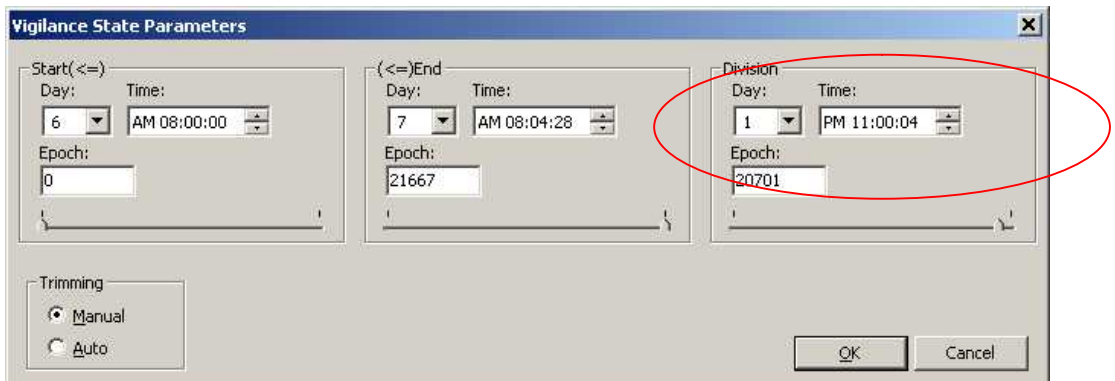

When you set up Vigilance State Parameters or Average FFT, you are supposed to set up **Division**. It may appear in AM/PM format as in the above picture under some windows configuration. You can change the configuration to make it suitable format by following steps below;

1. Go to "Start Menu"-"Control Panel", and open "Regional and Language Options"

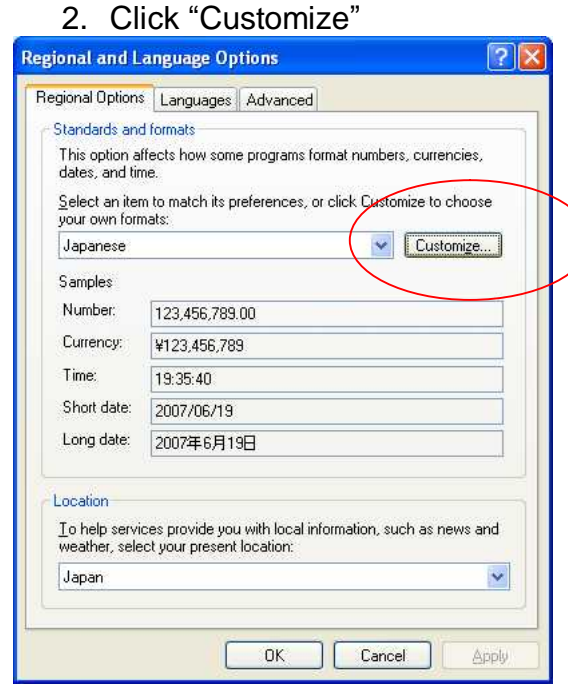

3. Open "Time" tab and specify the Time format as "H:mm:ss". Then click OK to close.

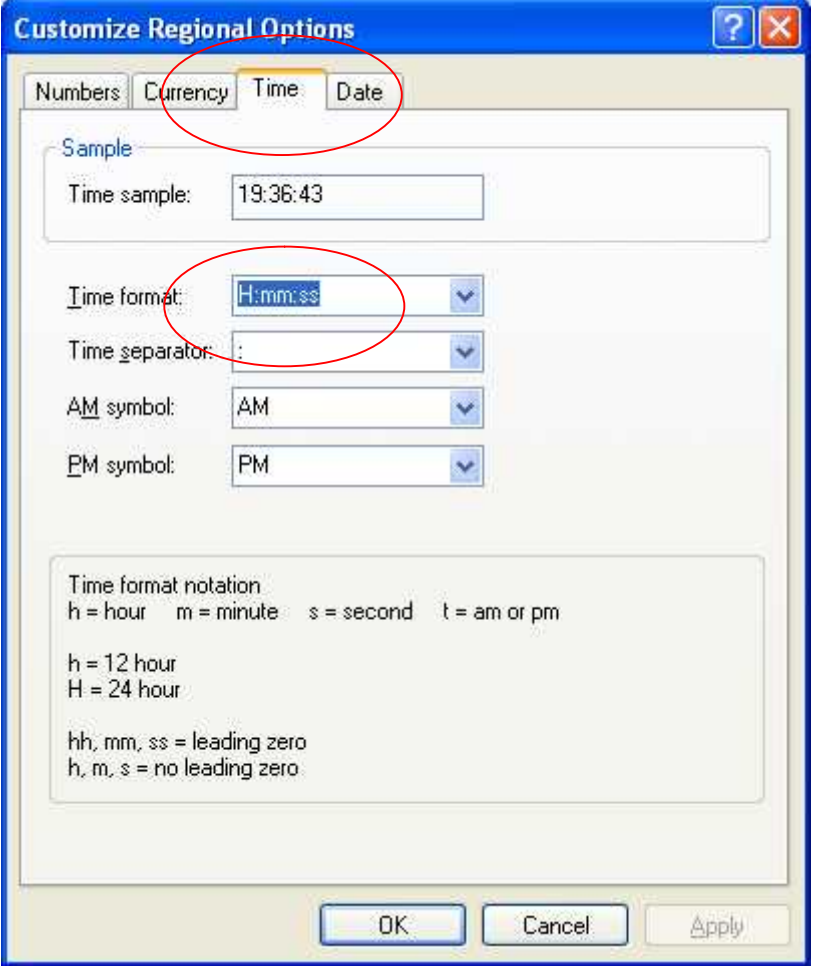

Start SleepSign and select "Vigilance State Parameter"-"Analysis". By changing the time display in above steps, you can specify the time bin hourly.

 $\overline{\mathbf{z}}$ 

Specify start time, end time, and time bin (Division), and click OK.**Wollance State Daramotor** 

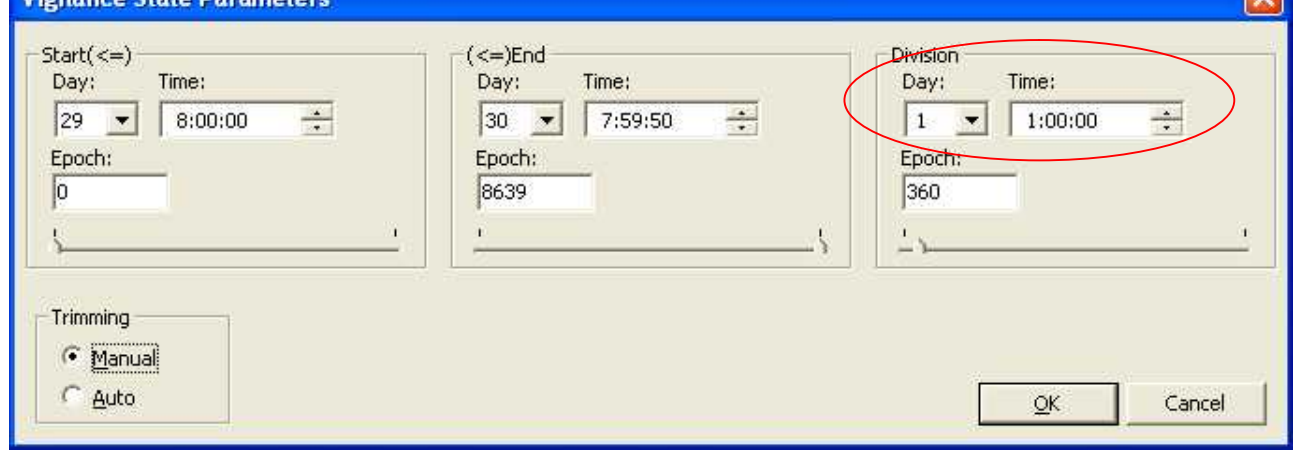